# **Fiche technique : mise en place d'un pare-feu**

# Table des matières

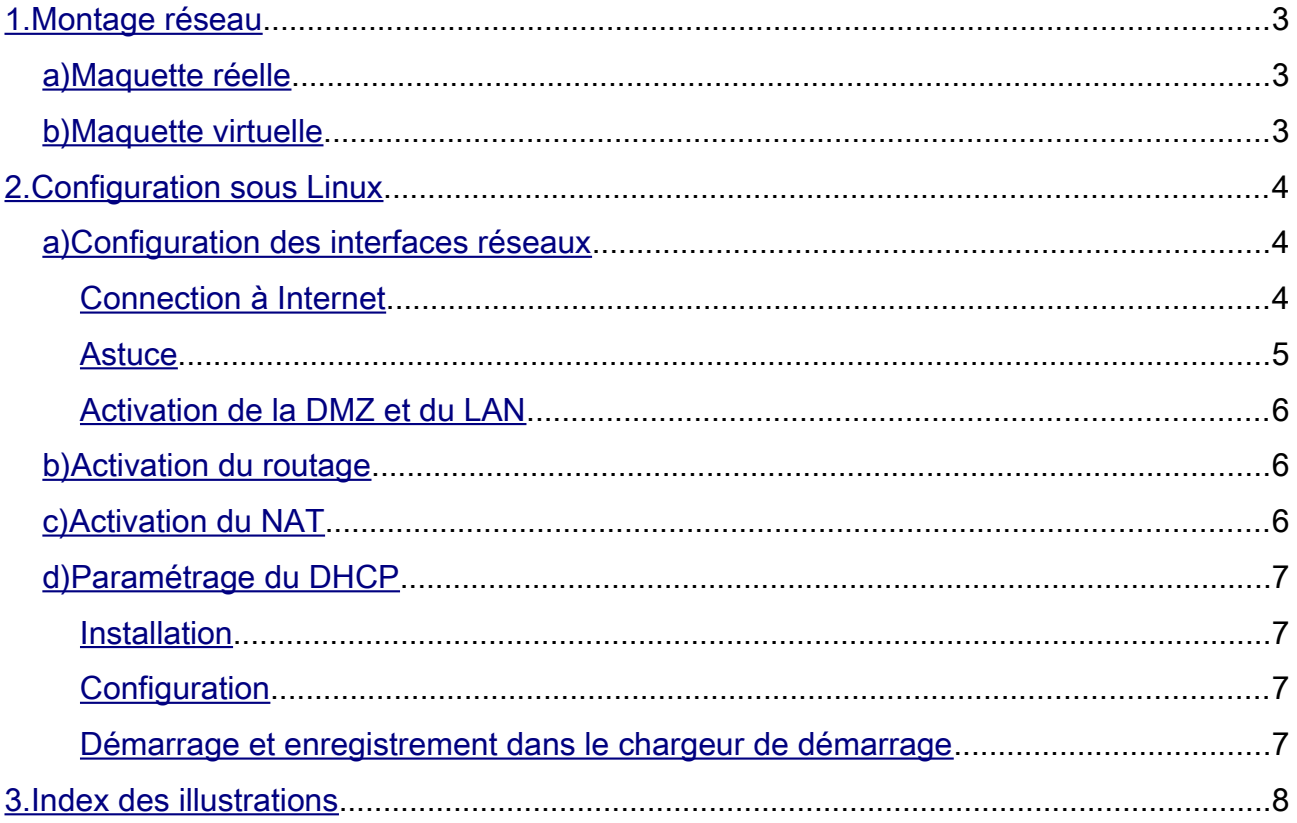

## <span id="page-2-2"></span>1. Montage réseau

#### <span id="page-2-1"></span>*a) Maquette réelle*

Le pare-feu se positionne au centre du réseau, de telle sorte qu'il soit connecté au WAN, à la DMZ et au LAN:

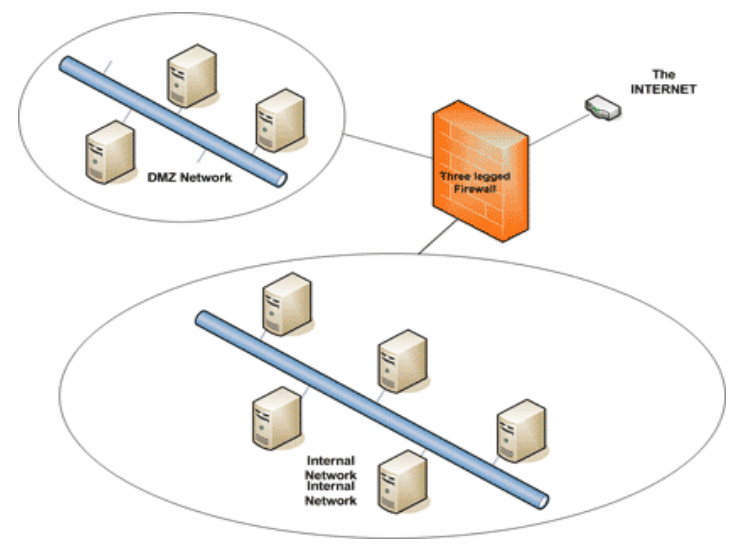

*Illustration 1: Installation d'un pare-feu*

#### <span id="page-2-0"></span>*b) Maquette virtuelle*

Dans VmWare, le WAN sera émulé par le switch virtuel « NAT » et les deux autres interfaces seront branchées sur des switchs internes (vmnet).

On doit avoir la configuration suivante :

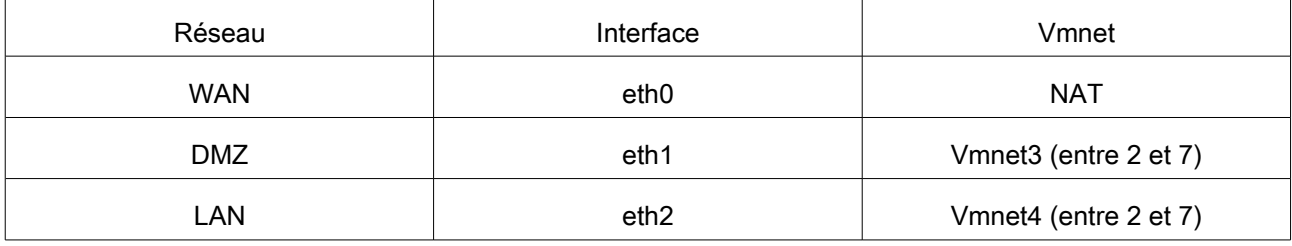

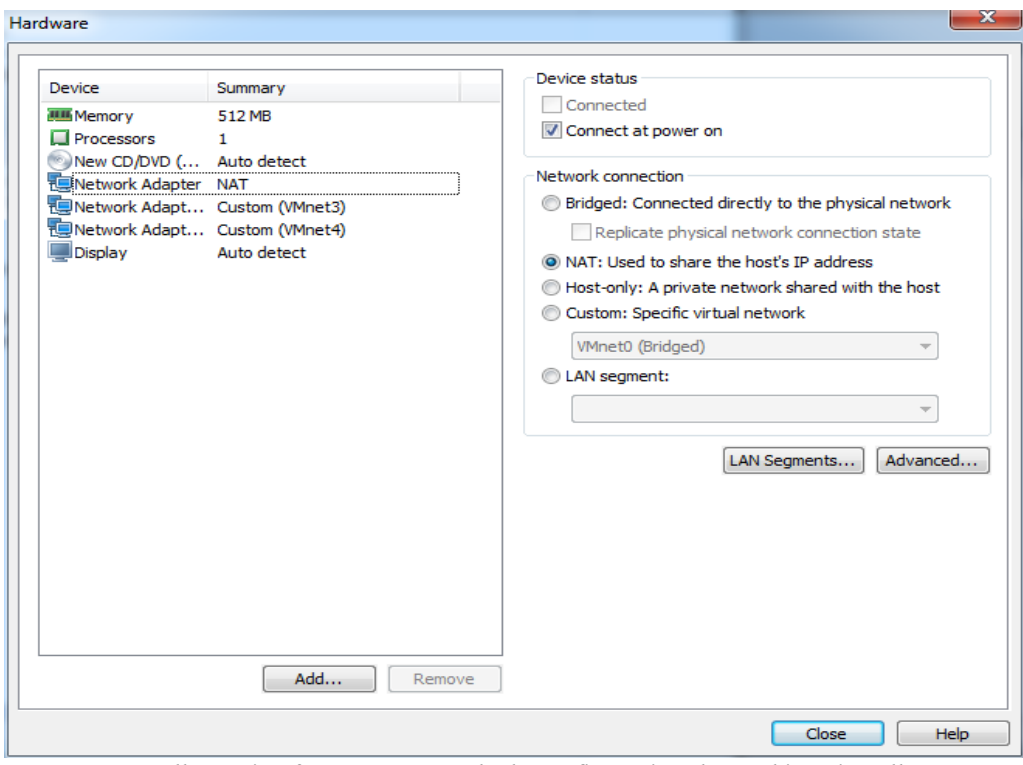

*Illustration 2: Exemple de configuration de machine virtuelle*

### <span id="page-3-2"></span>2. Configuration sous Linux

#### <span id="page-3-1"></span>*a) Configuration des interfaces réseaux*

Sous CentOS, la configuration réseau se trouve dans le répertoire :

/etc/sysconfig/network-scripts

Il faut donc se déplacer dans ce répertoire :

*# cd /etc/sysconfig/network-scripts*

#### <span id="page-3-0"></span>*Connection à Internet*

Puis éditer le fichier « ifcfg-eth0 » comme suit :

*DEVICE=eth0 TYPE=Ethernet ONBOOT=yes NM\_CONTROLLED=yes BOOTPROTO=dhcp*

Il faut maintenant activer l'interface grâce à la commande suivante :

*# ifup eth0*

A ce stade votre machine virtuelle devrait être connectée à Internet. Vous pouvez le vérifier grâce à la commande ping (ping google.fr)

#### <span id="page-4-0"></span>*Astuce*

Pour pouvoir « copier/coller » les lignes de commandes, vous pouvez utiliser Putty. Pour cela, vous avez besoin de l'adresse réseau de votre pare-feu côté WAN :

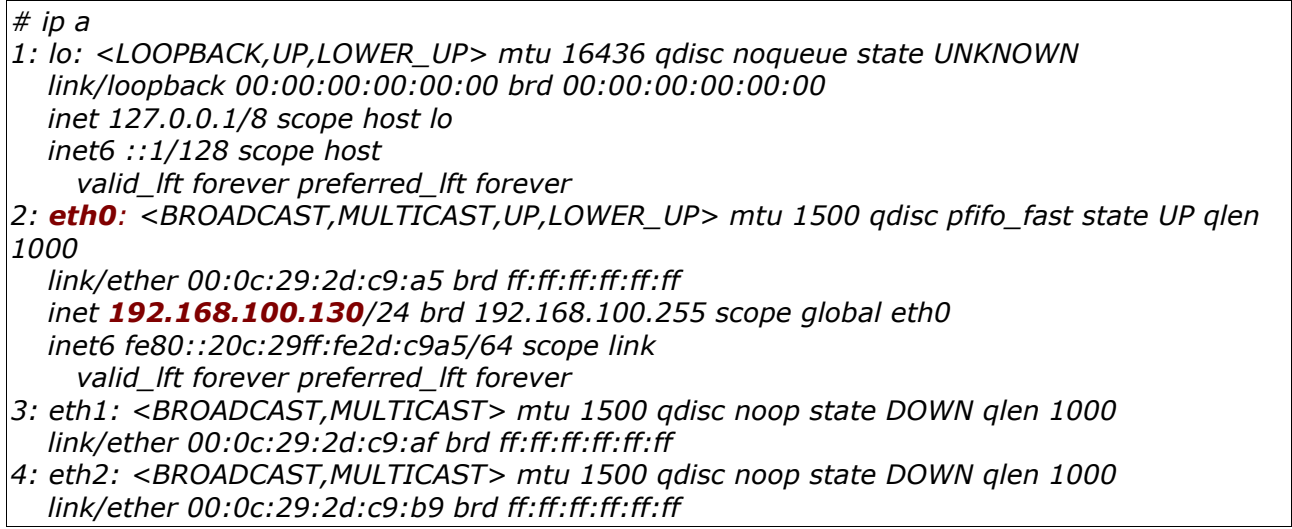

Ici, l'interface eth0 a l'adresse 192.168.100.130, ce qui n'est pas forcement le cas de votre machine virtuelle !

Ouvrez Putty, puis utilisez l'adresse IP précédemment obtenue :

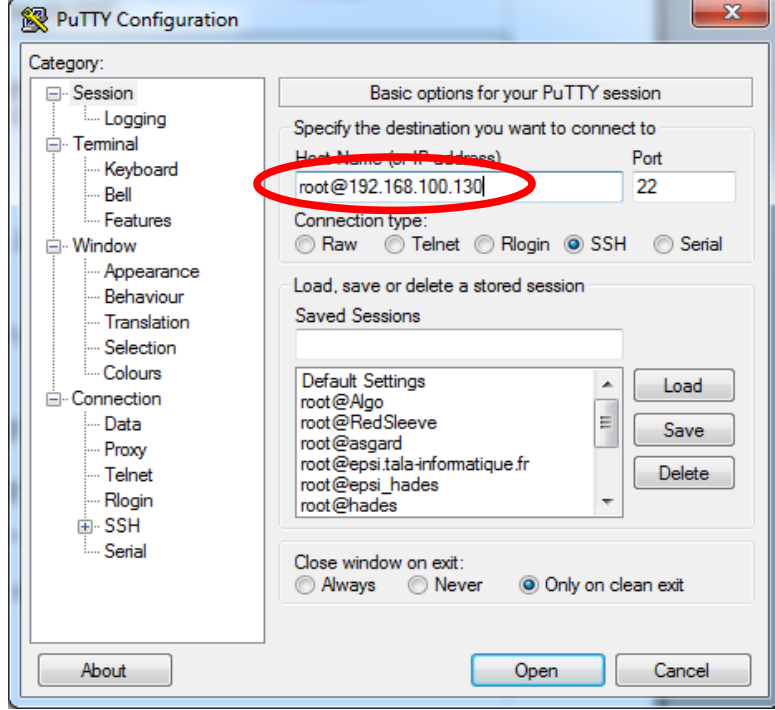

*Illustration 3: Utilisation de Putty*

#### <span id="page-5-2"></span>*Activation de la DMZ et du LAN*

Les deux autres interfaces doivent permettre aux machines de la DMZ et du LAN de pouvoir accéder à Internet. Pour ce faire, il nous faut attribuer des adresses IP :

• éditez le fichier « ifcfg-eth1 » comme suit :

*DEVICE=eth1 TYPE=Ethernet ONBOOT=yes NM\_CONTROLLED=yes BOOTPROTO=static IPADDR=192.168.1.254 NETMASK=255.255.255.0*

• éditez le fichier « ifcfg-eth2 » comme suit :

*DEVICE=eth2 TYPE=Ethernet ONBOOT=yes NM\_CONTROLLED=yes BOOTPROTO=static IPADDR=192.168.2.254 NETMASK=255.255.255.0*

Vous pouvez choisir un autre réseau que 192.168.1.0/24 et 192.168.2.0/24.

Il ne reste plus qu'à activer les deux interfaces :

*#ifup eth1 #ifup eth2*

#### <span id="page-5-1"></span>*b) Activation du routage*

Il faut maintenant activer le routage pour que les paquets envoyés par les machines de la DMZ et du LAN puissent « sortir » sur Internet. Pour cela, il faut changer ligne suivante dans le fichier /etc/sysctl.conf :

*# Controls IP packet forwarding*  $net.ipv4.ip$  forward = **1** 

Il ne reste plus qu'à recharger les paramètres du noyau pour que la modification soit effective : *#sysctl -p*

A ce stade, les paquets peuvent quitter le LAN et la DMZ, seulement, personne ne connaît nos réseaux 192.168.1.0/24 et 192.168.2.0/24 et il faut donc les camoufler (utiliser le NAT)

#### <span id="page-5-0"></span>*c) Activation du NAT*

Pour activer le NAT il faut utiliser Iptables. Tous les paquets que l'on doit « nater » sortent par l'interface eth0, c'est donc ce paramètre discriminant que nous allons utiliser :

*# iptables -t nat -A POSTROUTING -o eth0 -j MASQUERADE*

Maintenant que le NAT est activé, il faut regarder la chaîne **FORWARD** de la table **filter** pour s'assurer que les paquets passent :

*# iptables -nvL FORWARD Chain FORWARD (policy ACCEPT 0 packets, 0 bytes)* pkts bytes target prot opt in out source destination<br>
a **a BEIECT** all \* \* 0.0.0.0/0  *0 0 REJECT all -- \* \* 0.0.0.0/0 0.0.0.0/0 reject-with icmphost-prohibited*

On peut constater que la seule règle de la chaîne **FORWARD** rejette tous les paquets. Nous allons la supprimer :

*#iptables -F FORWARD*

Comme après chaque modification des règles du pare-feu, il faut sauvgarder :

*#service iptables save*

Les machines de la DMZ et du LAN peuvent maintenant accéder à Internet, seulement il faut leur paramétrer une configuration de niveau 3 (adresse IP). Nous allons utiliser le service DHCP pour le faire à notre place !

#### <span id="page-6-3"></span>*d) Paramétrage du DHCP*

#### <span id="page-6-2"></span>*Installation*

Pour installer le service DHCP, rien de plus simple :

*#yum -y install dhcp*

#### <span id="page-6-1"></span>*Configuration*

Pour rappel, nous devons fournir des adresses IP au LAN et à la DMZ. Cela va se traduire par deux blocs de configuration dans le fichier **/etc/dhcp/dhcpd.conf :**

*subnet 192.168.1.0 netmask 255.255.255.0{ authoritative; option routers 192.168.1.254; option domain-name-servers 8.8.8.8; range 192.168.1.10 192.168.1.50; } subnet 192.168.2.0 netmask 255.255.255.0{ authoritative; option routers 192.168.2.254; option domain-name-servers 8.8.8.8; range 192.168.2.10 192.168.2.50; }*

<span id="page-6-0"></span>*Démarrage et enregistrement dans le chargeur de démarrage*

*#service dhcpd start #chkconfig dhcpd on*

# **Annexes**

# <span id="page-7-0"></span>3. Index des illustrations

# **Index des illustrations**

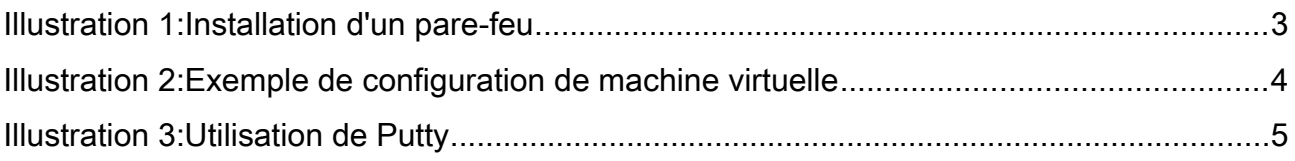